## Инструкция по установке считывателей для ID паспортов.

Для начала работы со считывателем необходимо:

1. Скачать драйвер соответствующего устройства с официального сайта производителя по следующей ссылке: http://www.acs.com.hk/en/products/3/acr122u-usb-nfc-reader/

Для этого:

- Определяем модель считывателя для которого нужен драйвер:

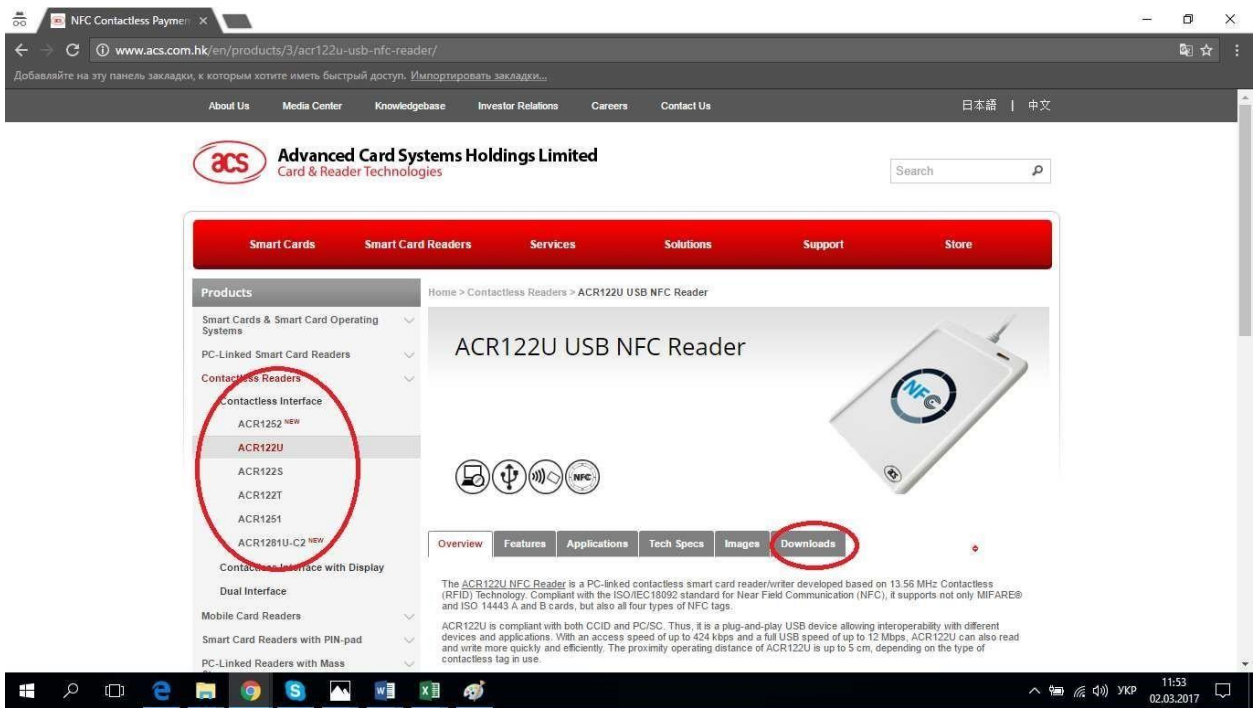

- Открываем вкладку Downloads и загружаем драйвер для Вашей операционной системы:

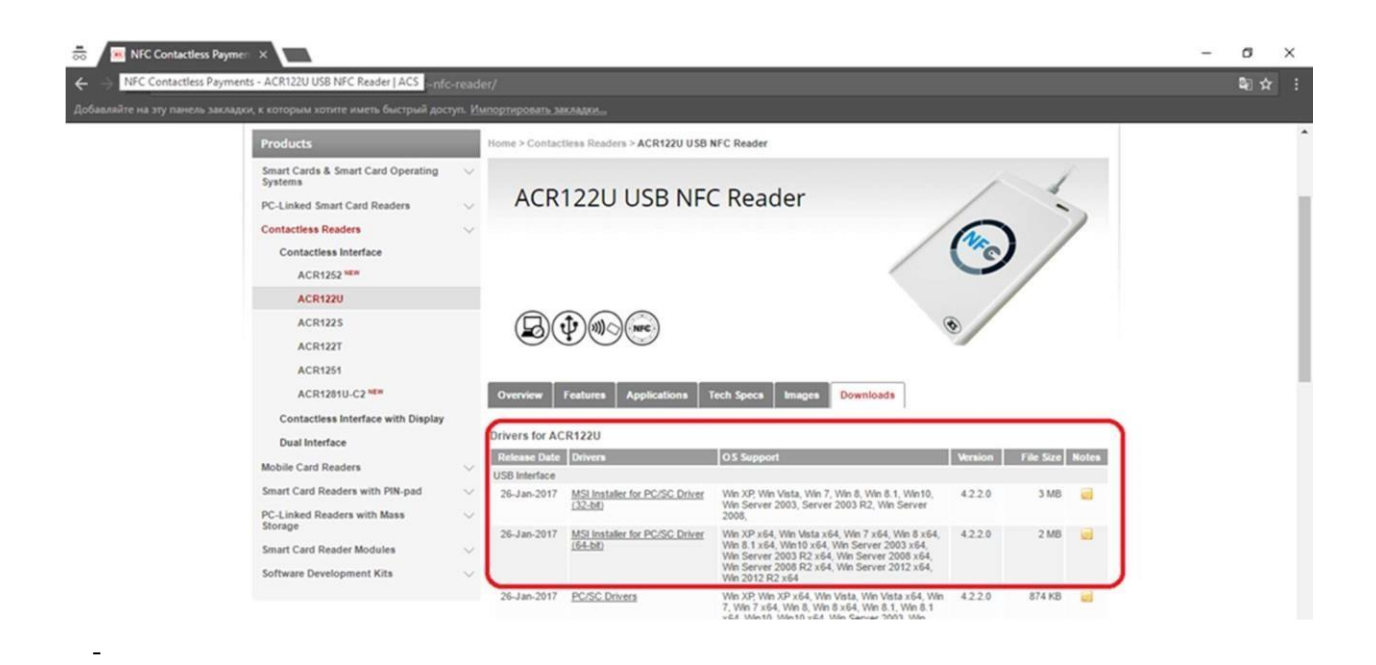

## 2. Установить ПО UAID Reader

- После установки драйвера на ПК необоходимо загрузить ПО UAID Reader.

Скачать ПО можно по ссылке: https://pk-ukraina.gov.ua/

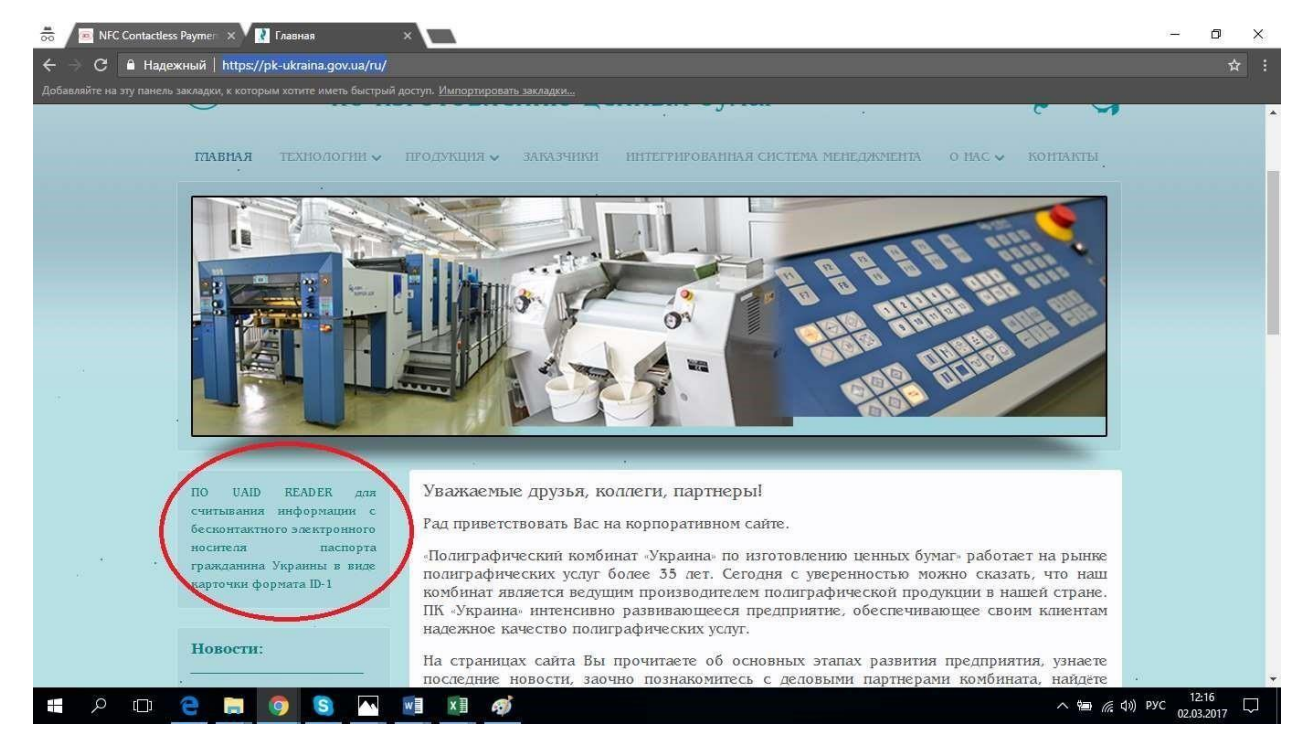

Для начала работы с ПО UAID Reader нужно положить паспорт на считыватель и после этого открыть программу.

Так как считыватель, который не видит паспорт находится в пассивном режиме.

Есть возможность приобрести у нас расширенную версию ПО UAID Reader, которая позволяет выводить информацию как в целом так и отдельными компонентами.